### Лабораторное занятие № 14

# Создание ядра экспертной системы

### Вопросы

1. Формирование ядра экспертной системы. 2. Редактирование базы знаний letter\*.kb

### Методические указания

• В данной лабораторной работе необходимо собрать в единый комплекс все элементы экспертной системы созданные на предыдущих занятиях.

#### Задание № 1

# Формирование ядра экспертной системы

- Используя модули созданные на лабораторных занятиях № 11, № 12 и № 13 создать структуру ядра экспертной системы.
- Связь между модулями должна осуществляться с помощью оператора chain (смотри лабораторные занятия № 11 и 13)
- При создании секций обеспечивающих взаимодействие между модулями необходимо следить за тем, чтобы названия модулей и ссылки в секциях были идентичны.
- Например если название модуля (файла) Zamok.kb то ссылка zamok.kb в секции не сработает .

- Все файлы входящие в состав экспертной системы должны быть собраны в отдельной папке «ESLZ14».
- В конце лабораторного занятия эта папка должна быть заархивирована и загружена на личный сайт студентки (студента).

# Алгоритм работы ЭС

- Работа экспертной системы должна начинаться с запуска модуля zаmok.kb
- После входного опроса проведенного в этом модуле, работа продолжается в модуле experts.kb.
- Из модуля experts.kb пользовать по выбору должен переходить либо в базу «Словарь», либо в базу «Тексты».
- Структура приведена на следующем слайде.

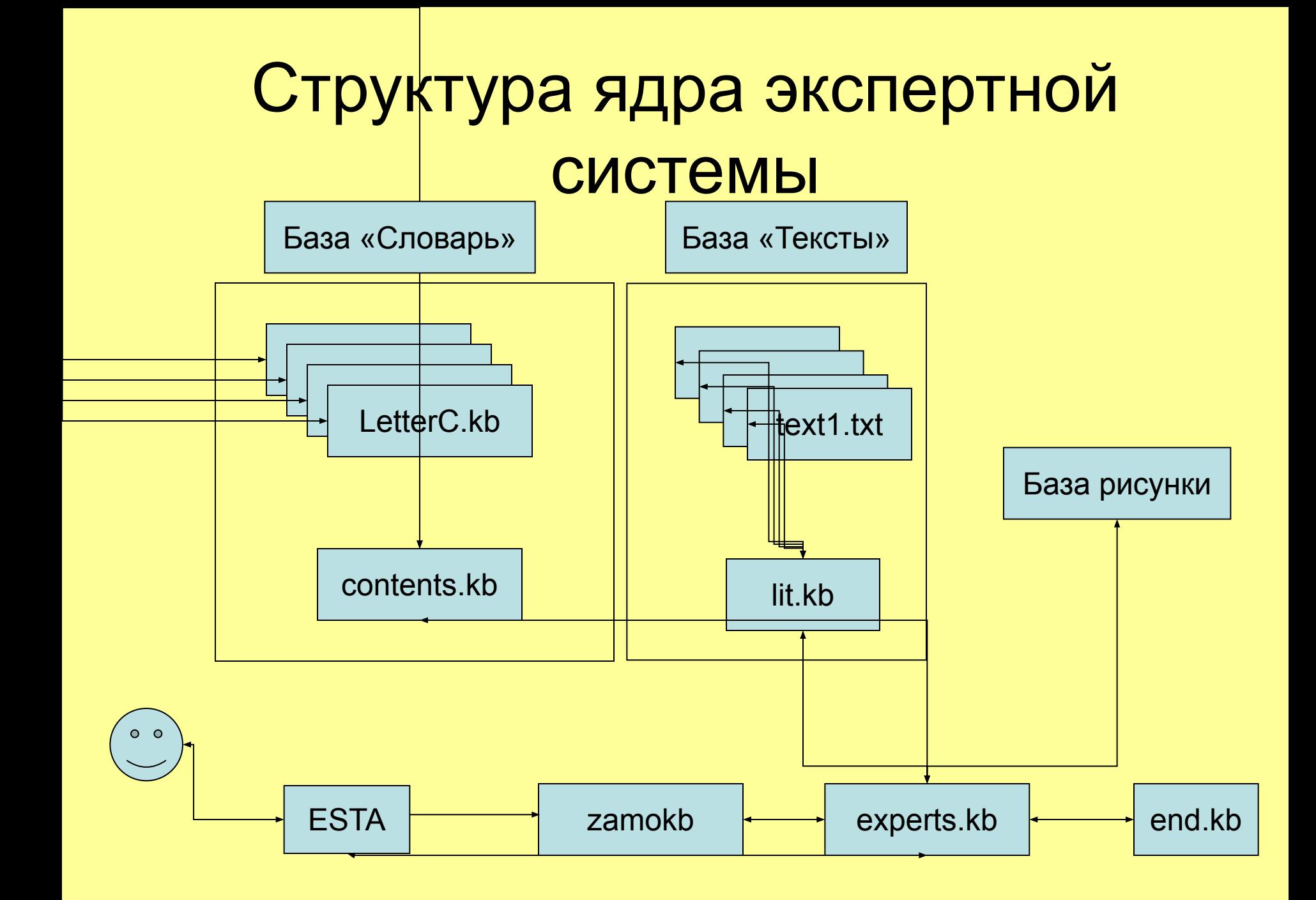

#### Задание № 2

# Редактирование базы знаний letter\*.kb

- Этот этап является продолжением работы по созданию словаря.
- Технология создания словаря описана в лабораторной работе № 13.
- В данной работе необходимо продолжить наполнение созданной ранее базы letter\*.kb словами с неоднозначным переводом.

- Необходимо обратить внимание на то, что для работы с данными словами необходимо использовать параметры типа boolean.
- При этом должен быть организован диалог, в ходе которого пользователю должен быть предложен единственный вариант правильного перевода – данного слова.

- Для этого необходимо смоделировать диалог между системой и пользователем, при котором пользователь на наводящие вопросы системы может отвечать только да или нет.
- Рекомендуется определить на начальном этапе, к каким предметным областям относятся варианты перевода данного слова.
- При необходимости можно использовать в качестве вспомогательного материала графические изображения.

- При использовании названий параметров и секций желательно применять следующие правила:
- В названии первой секции использовать само слово (например cluster).
- В названии последующих секция добавлять в конце соответствующую цифру и букву s (например cluster1s, cluster2s и т.д.)
- В названии параметров добавлять в конце соответствующую цифру и букву p (например cluster1p, cluster2p и т.д.)